# **VOTRE GUIDE PRATIQUE !**

**Imprimante Epson ColorWoks C6000** 

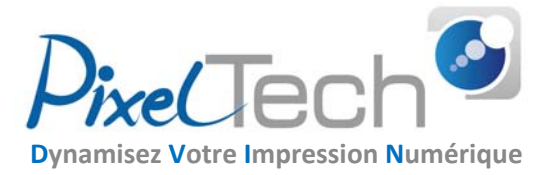

### **Pour nous contacter :**

Service commercial : info@pixeltech.fr j Service technique : support@pixeltech.fr Tél : 04 75 69 00 40

## **Bienvenue parmi nos clients !**

Vous venez d'acquérir une imprimante Epson ColorWoks C6000 auprès de notre société et nous vous en remercions. Vous trouverez dans cette fiche les informations essentielles pour utiliser votre produit en toute sérénité.

#### **Comment accéder aux références et prix des consommables et accessoires de votre imprimante ?**

En cliquant ICI (http://pixeltech.fr/\_catalogueconso/ColorWorksC6000Ae.pdf) vous téléchargez le catalogue complet **(cutter auto)**. En cliquant ICI (http://pixeltech.fr/\_catalogueconso/ColorWorksC6000Pe.pdf) vous téléchargez le catalogue complet **(éplucheur manuel)**.

Il vous sera aussi adressé par mail chaque mois.

#### **Comment passer commande à Pixel Tech ?**

Sur notre site boutique en ligne en cliquant **ICI** (boutique.pixeltech.fr) Par mail à *info@pixeltech.fr* ou par téléphone au 04 75 69 00 40

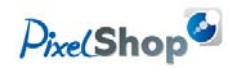

#### **Comment trouver nos conseils techniques et FAQ ?**

Rendez-vous sur notre site technique ICI (blog.pixeltech.fr)

#### **Comment recycler vos cartouches d'encre ?**

Epson met à disposition un site pour le recyclage des cartouches d'encres et assure une collecte de boites ainsi qu'un programme de retour par la poste en cliquant *ICI* (https://blog.pixeltech.fr/recycler-vos-consommables-epson/).

#### **Comment trouver mes fiches de sécurité des encres ?**

Sur notre site technique, (https://blog.pixeltech.fr/comment-acceder-aux-fiches-de-securite-des-encres-epson/) le lien pour se rendre sur les fiches de sécurité des encres afin d'accéder à la liste de toutes les encres par imprimante. (possibilité de chercher par moteur de recherche grâce aux touches du clavier « Ctrl » + « f » de votre ordinateur ou module de recherche de votre smartphone, saisir le modèle d'imprimante dans la barre de recherche ouverte).

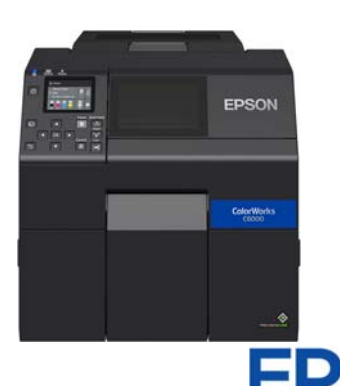

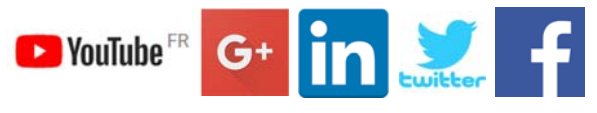

Plateformes sur lesquelles nous sommes présents

#### **Comment accéder au support Pixel Tech ?**

Notre **service technique** est à votre disposition pour vous **conseiller** sur l'entretien et l'utilisation de votre machine.

Vous pouvez également consulter le *guide d'utilisation*.

Pour y accéder, nous vous invitons à nous contacter par mail à support@pixeltech.fr ou par téléphone au 04 75 69 00 40 Certaines configurations nécessitent la souscription d'un contrat de support (auprès de notre service commercial.)

#### **Comment effectuer la maintenance de l'appareil ?**

Toutes les informations concernant les opérations de maintenance et de nettoyage manuel des composants, sont disponibles sur notre site **pixeltech.fr** en bas de la page du produit concerné.

Guide d'utilisation : https://pixeltech.fr/site/wp-content/uploads/2020/06/Guide-dutilisation-C6000-C6500.pdf

#### **Les références produits nécessaires à la maintenance disponibles sur notre boutique en ligne :**

Bac récupérateur d'encre (C33S021501)

#### **Comment télécharger des pilotes de l'imprimante ?**

Rendez-vous sur le site Epson.fr, recherchez votre produit dans la case de recherche et sélectionnez votre modèle C6000. Les pilotes et logiciels pour utiliser l'imprimante se situent dans la catégorie « **Support** ».

#### **Que faire si votre cartouche d'encre est défectueuse ?**

Vous trouverez sur notre site technique une procédure à suivre pour les consommables défectueux en cliquant ICI (https://blog.pixeltech.fr/tuto-gestion-des-consommables-encres-defectueux-epson/) Vous pouvez aussi télécharger la procédure en PDF directement en cliquant ICI

#### **Service de garantie Epson (CoverPlus)**

Votre imprimante Epson ColorWorks C6000 est garantie 1 an en standard. Il vous est possible de souscrire des extensions de garantie allant de 3 ans à 5 ans. Pour plus d'informations ou souscrire à une extension de garantie CoverPlus, nous contacter.

Si vous rencontrez un problème de **panne** sur votre matériel, vous pouvez nous contacter pour effectuer un **premier diagnostic** qui permettra de savoir d'où provient la panne.

Si votre imprimante est sous garantie vous pourrez contacter directement le support Epson au **0821 017 017.** 

Ensuite, cliquez sur \* (étoile) lorsque le répondeur téléphonique vous l'indiquera.

Puis, 2 pour accéder à l'assistance technique.

Ensuite, \*4 car votre imprimante sous garantie est une ColorWorks.

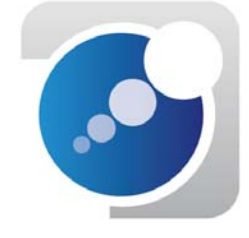